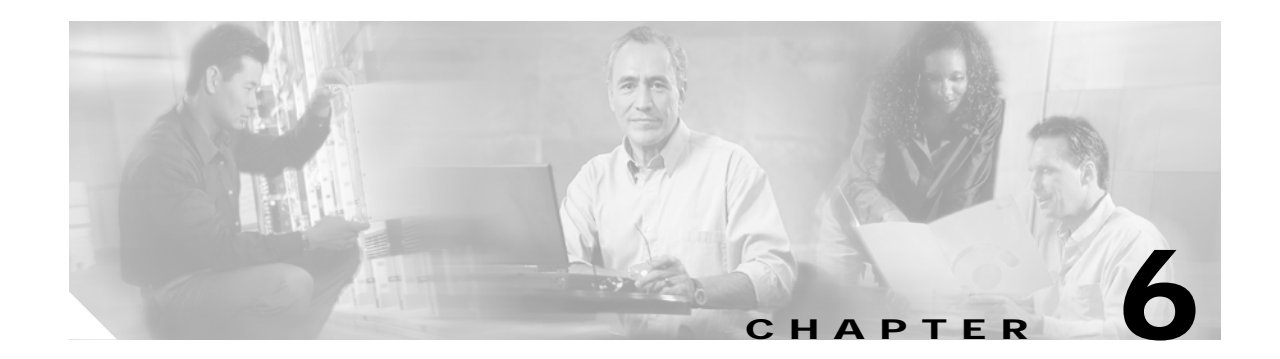

# **Troubleshooting**

This chapter provides information about isolating faults in the Cisco 6015 system. Most problems in a Cisco 6015 system can be traced to one of the following hardware components:

- **•** NI-2 card
	- **–** DS3+T1/E1 inverse multiplexing over ATM (IMA) NI-2 card
	- **–** Industrial temperature (ITEMP) DS3+T1/E1 IMA NI-2 card
	- **–** OC-3c/OC-3c NI-2 card
- **•** Line cards
	- **–** Quad-port flexi ATU-C line card (4xflexi)
	- **–** Octal-port Discrete Multitone (DMT) ATU-C line card (8xDMT)
	- **–** Octal-port DMT ATU-C over ISDN line card (8xDMT over ISDN)
	- **–** Octal-port single-pair high-speed digital subscriber line, also known as symmetric high bit-rate digital subscriber loop (G.SHDSL) line card (8xG.SHDSL)
- **•** Input/Output (I/O) module
- **•** DSL interface module
- **•** DC power entry module (PEM)
- **•** Fan module
- **•** AC/DC converter

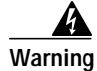

**Warning Only trained and qualified personnel should be allowed to install, replace, or service this equipment.**

This chapter consists of three major sections:

- **•** [System-Wide Problems, page 6-4](#page-3-0): Troubleshooting faults that affect the entire system
- **•** [Cisco 6015 Component-Specific Problems, page 6-9:](#page-8-0) Troubleshooting faults that affect subsystems
- **•** [Alarms, page 6-18:](#page-17-0) Descriptions of alarms that can signal problems or help with troubleshooting

# **6.1 Hot-Swappable FRUs**

The following are the only components in the Cisco 6015 that are both hot-swappable and field-replaceable units (FRUs):

- **•** DS3+T1/E1 IMA NI-2 card
- **•** ITEMP DS3+T1/E1 IMA NI-2 card
- **•** OC-3c/OC-3c NI-2 card
- **•** 4xflexi
- **•** 8xDMT
- **•** 8xDMT over ISDN
- **•** 8xG.SHDSL
- **•** Fan module

However, hot swapping some FRUs causes an interruption in service. See [Table 6-1](#page-1-0) for information on service interruptions caused by replacing FRUs.

⋟

**Note** The I/O module, DSL interface module, and DC PEM are FRUs; however, they are not hot swappable. The system must be powered down before these modules are replaced. These modules must be installed and removed by a trained technician only.

#### <span id="page-1-0"></span>*Table 6-1 Service Interruptions Caused by Replacing FRUs*

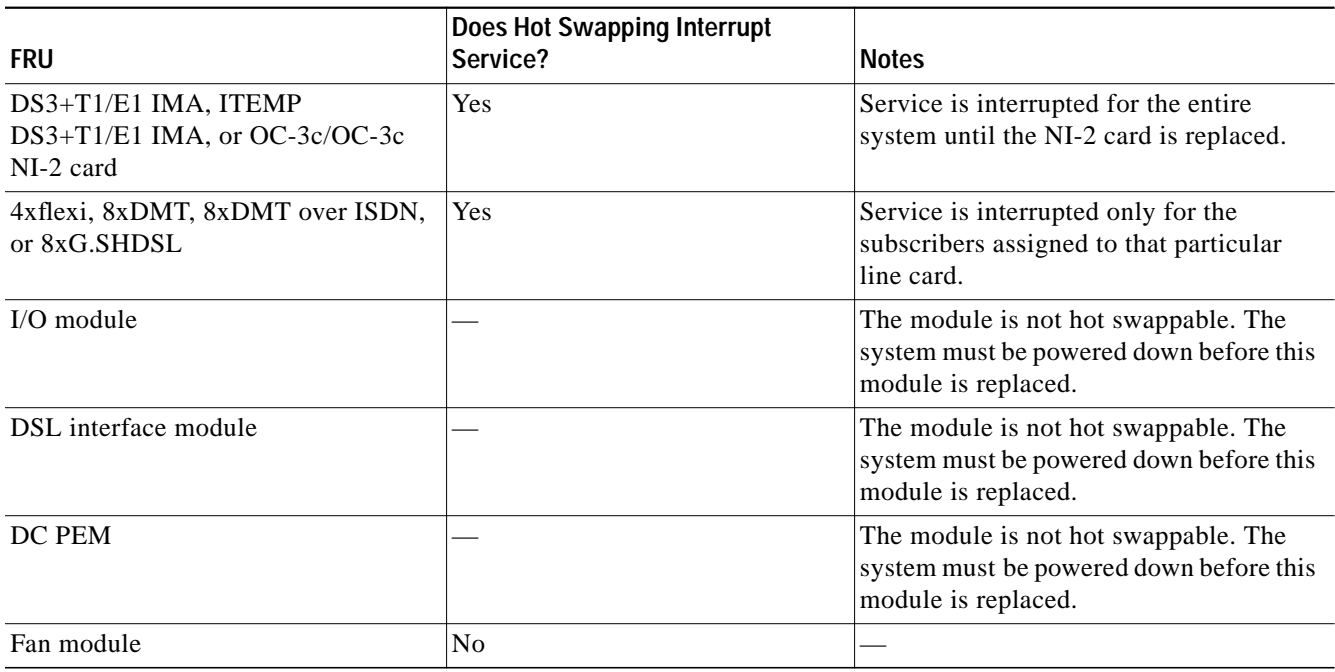

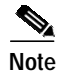

**Note** Reseating the 8xDMT over ISDN during simultaneous DSL and ISDN traffic operation results in the ISDN signal being temporarily interrupted.

To reseat the 8xDMT over ISDN in the chassis, shut down all the subscriber ports on the line card, wait one minute, and then replace the line card.

# **6.2 Basic Checks**

Before using the troubleshooting tables in this chapter, make the following basic checks:

- **•** Are the ports properly configured? Refer to these sources for configuration instructions:
	- **–** *Configuration Guide for Cisco DSLAMs with NI-2*
	- **–** *Command Reference for Cisco DSLAMs with NI-2*
	- **–** Cisco IOS Release 12.2 information on the World Wide Web http://www.cisco.com/univercd/cc/td/doc/product/dsl\_prod/ios\_dsl/rel122/index.htm
	- **–** *ATM Switch Router Software Configuration Guide*
	- **–** *ATM Switch Router Command Reference Guide*
- **•** Are power leads and data cables firmly connected at both ends?
- **•** Are all cards firmly seated and securely locked in the chassis?
- **•** Is the fan module properly installed and secured to the chassis?
- **•** Are the I/O module, DSL interface module, and DC PEM properly secured to the chassis?

# **6.3 Contacting the Cisco TAC for Help**

In certain situations, the troubleshooting tables in this chapter direct you to contact the Cisco Technical Assistance Center (TAC) for help. If you have a maintenance contract or if your hardware is under warranty, call the TAC at 1 800 553 2447 (North America only), 1 408 526 7209, or visit this URL for a worldwide list of TAC regional telephone numbers:

<http://www.cisco.com/warp/public/687/Directory/DirTAC.shtml>

# <span id="page-3-0"></span>**6.4 System-Wide Problems**

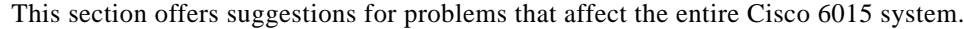

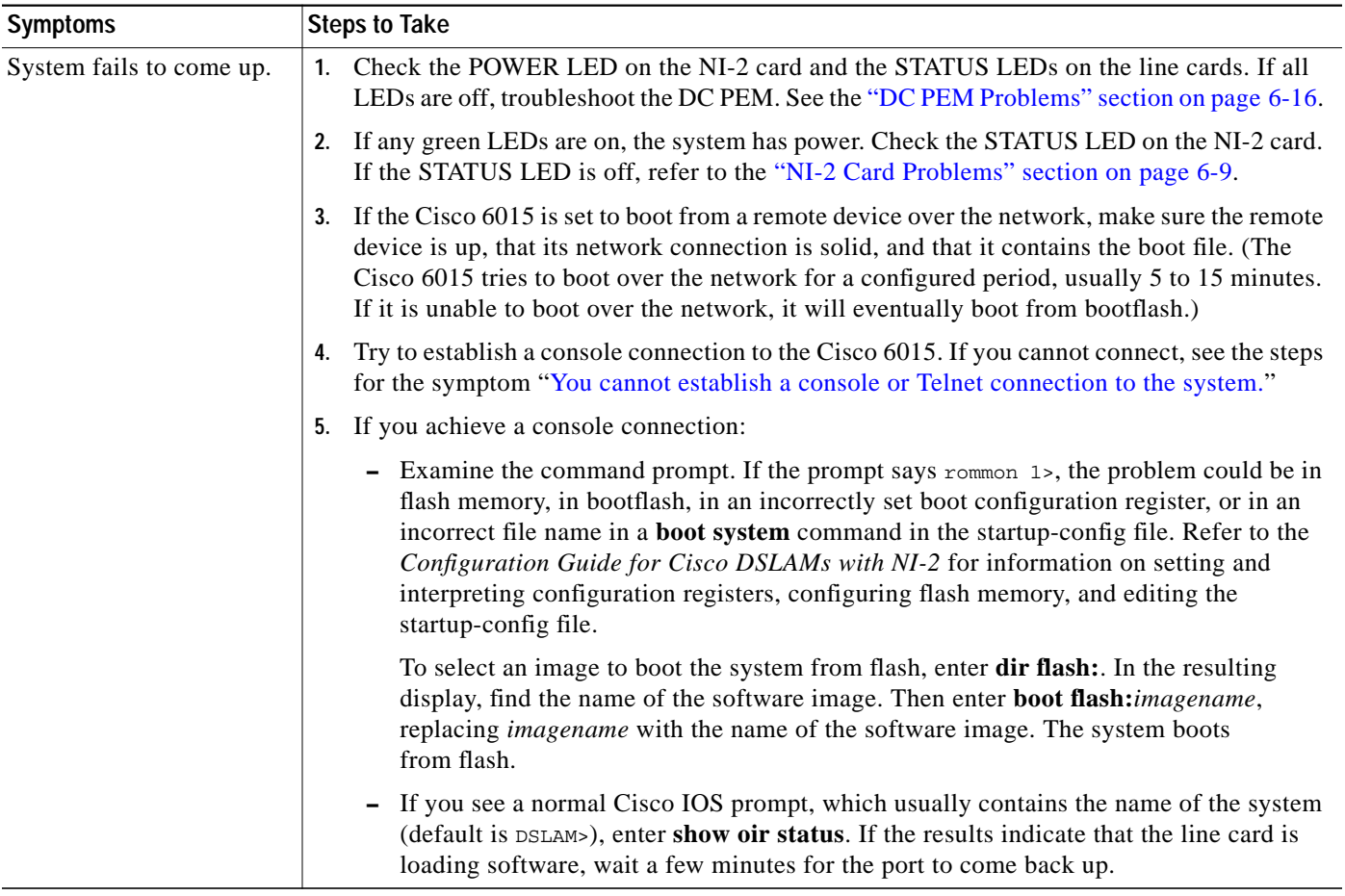

Т

<span id="page-4-0"></span>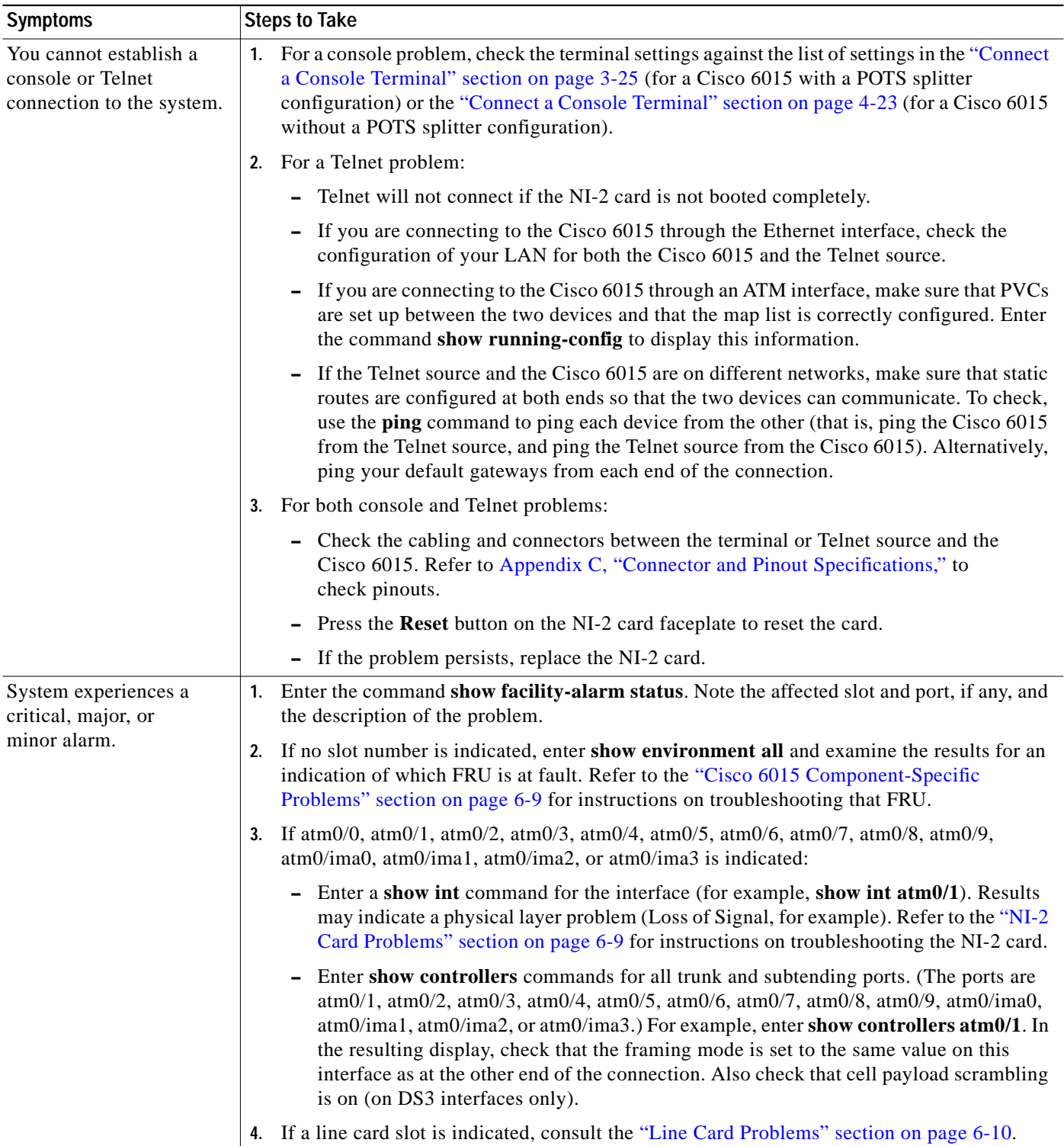

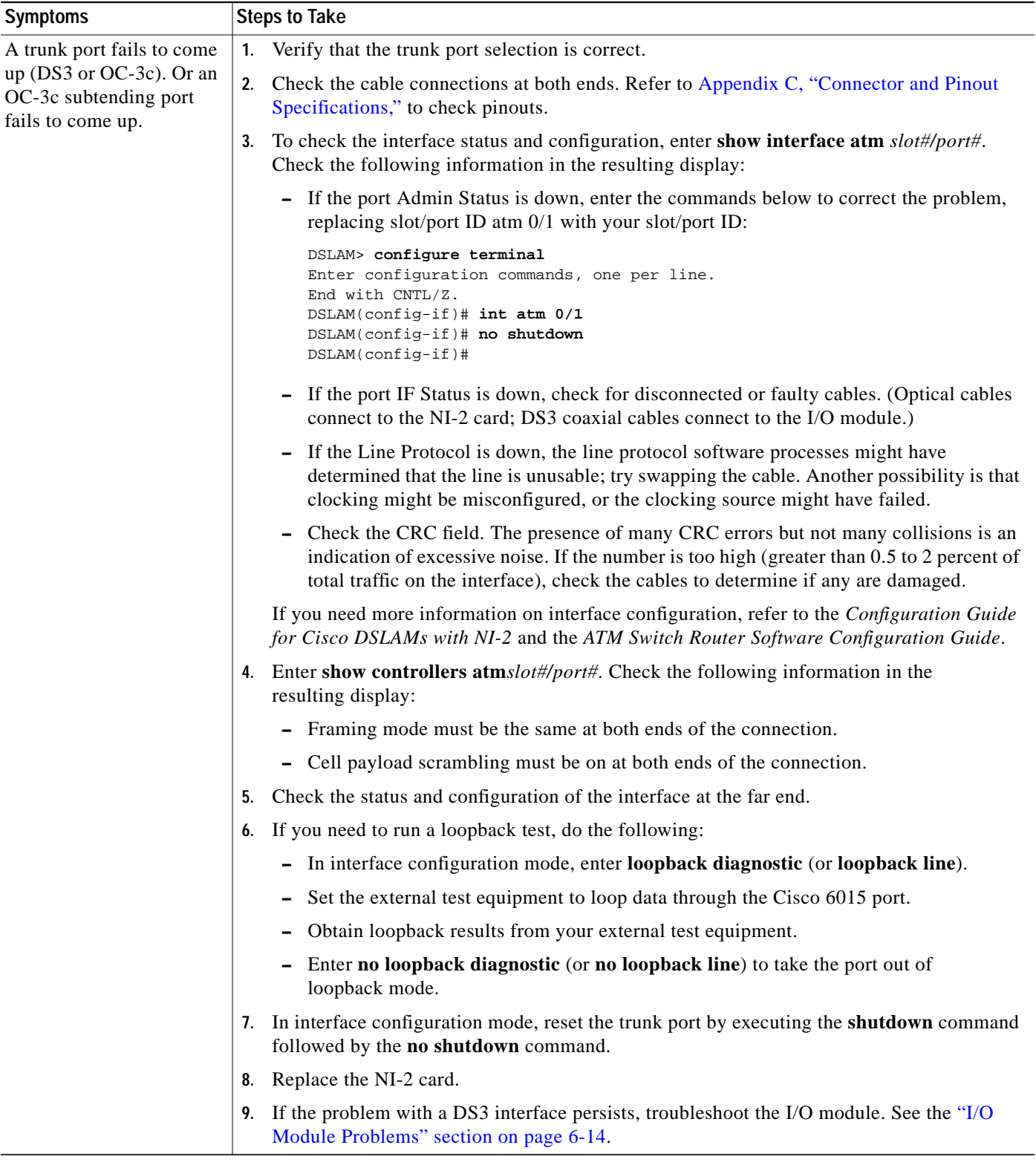

l,

a l

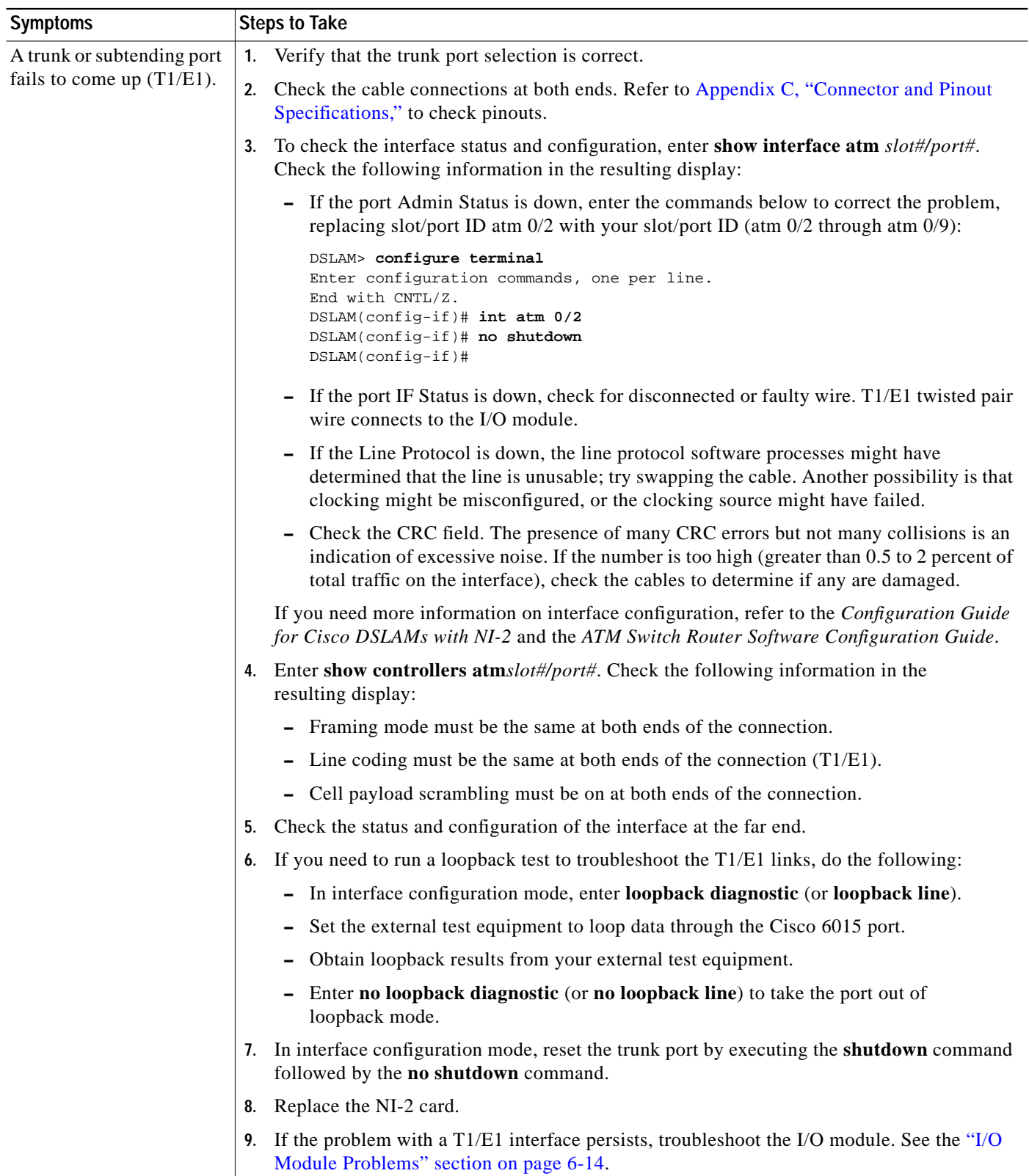

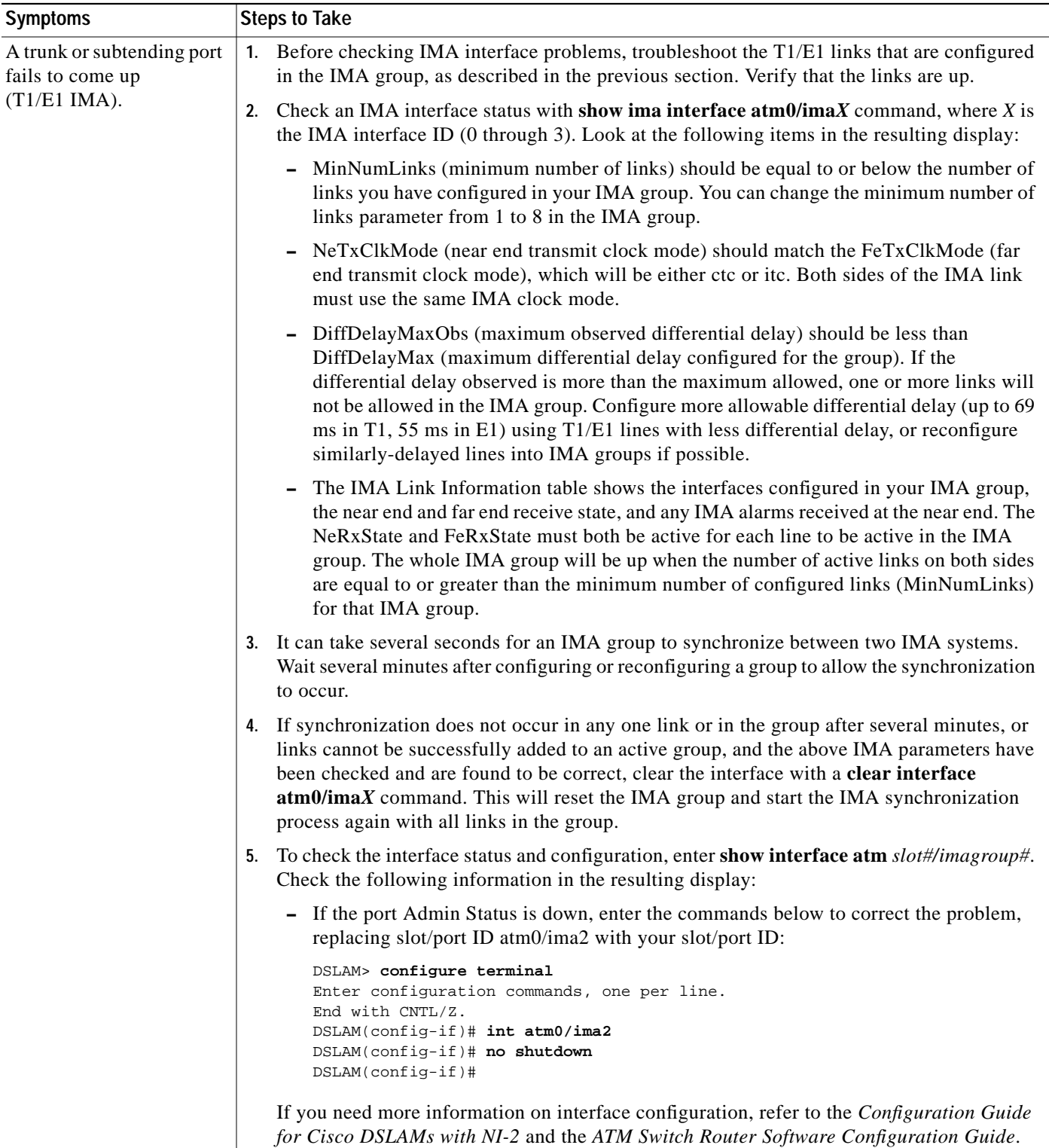

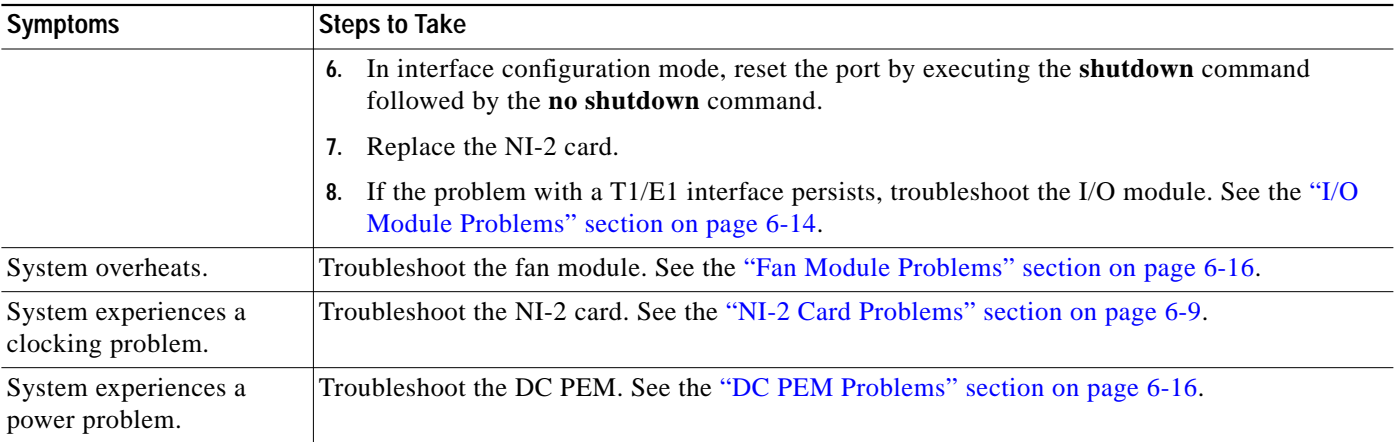

# <span id="page-8-0"></span>**6.5 Cisco 6015 Component-Specific Problems**

The following sections describe symptoms that might occur and the steps that you need to take if you experience problems with any of the following Cisco 6015 components:

- **•** [NI-2 Card Problems, page 6-9](#page-8-1)
- **•** [Line Card Problems, page 6-10](#page-9-0)
- **•** [I/O Module Problems, page 6-14](#page-13-0)
- **•** [DSL Interface Module Problems, page 6-15](#page-14-0)
- **•** [DC PEM Problems, page 6-16](#page-15-0)
- **•** [Fan Module Problems, page 6-16](#page-15-1)
- **•** [Rear Interface Header Problems, page 6-17](#page-16-0)
- **•** [AC/DC Converter Problems, page 6-18](#page-17-1)

#### <span id="page-8-1"></span>**6.5.1 NI-2 Card Problems**

Use the following table to diagnose and troubleshoot any problems with the DS3+T1/E1 IMA NI-2 card, the ITEMP DS3+T1/E1 IMA NI-2 card, or the OC-3c/OC-3c NI-2 card.

a de de la concerta de la concerta de la concerta de la concerta de la concerta de la concerta de la concerta de la concerta de la concerta de la concerta de la concerta de la concerta de la concerta de la concerta de la c

**Note** If you need to remove or replace a DS3+T1/E1 IMA NI-2 card, complete the steps in the "DS3+T1/E1 IMA or ITEMP DS3+T1/E1 IMA NI-2 Card Installation and Removal" section on page 7-10.

If you need to remove or replace an OC-3c/OC-3c NI-2 card, complete the steps in the "OC-3c/OC-3c NI-2 Card Installation and Removal" section on page 7-14.

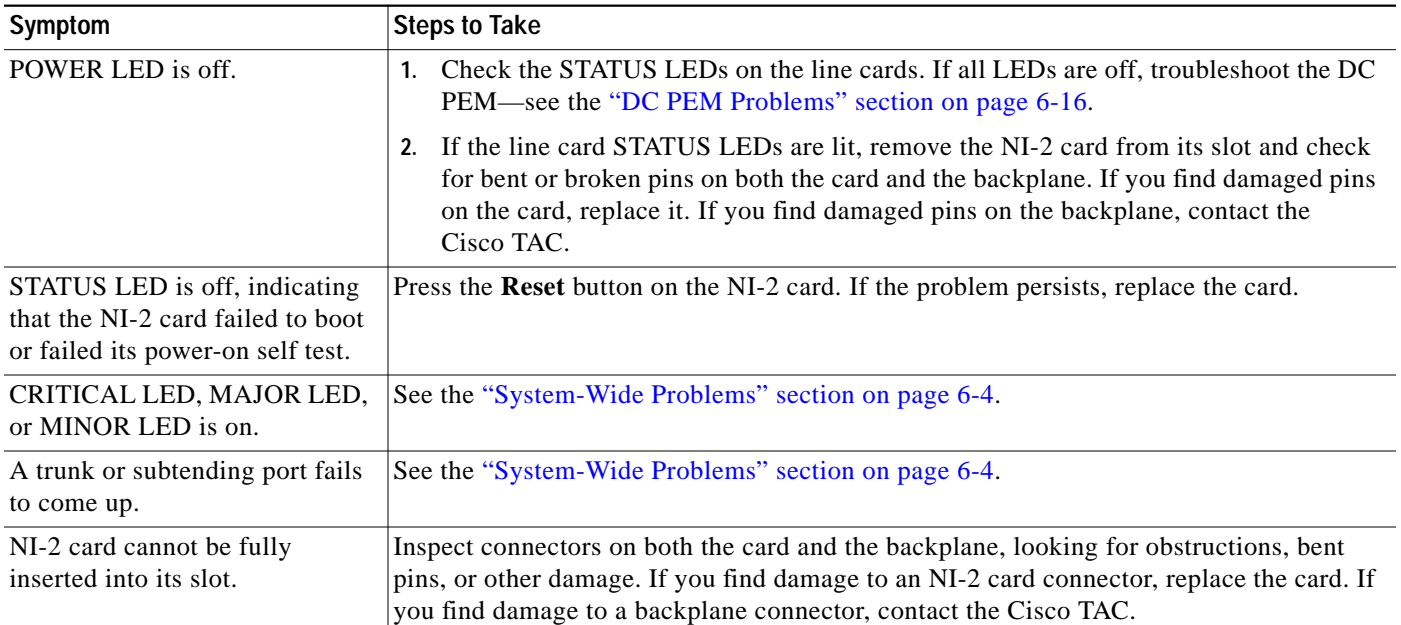

### <span id="page-9-0"></span>**6.5.2 Line Card Problems**

Use the following table to diagnose and troubleshoot any problems with the line cards (4xflexi, 8xDMT, 8xDMT over ISDN, or 8xG.SHDSL).

 $\overline{\mathscr{C}}$ 

**Note** If you need to remove or replace a 4xflexi, complete the steps in the "4xflexi Installation and Removal" section on page 7-2.

If you need to remove or replace an 8xDMT, complete the steps in the "8xDMT Installation and Removal" section on page 7-4.

If you need to remove or replace an 8xDMT over ISDN, complete the steps in the "8xDMT over ISDN Installation and Removal" section on page 7-6.

If you need to remove or replace an 8xG.SHDSL, complete the steps in the "8xG.SHDSL Installation and Removal" section on page 7-8.

<span id="page-10-0"></span>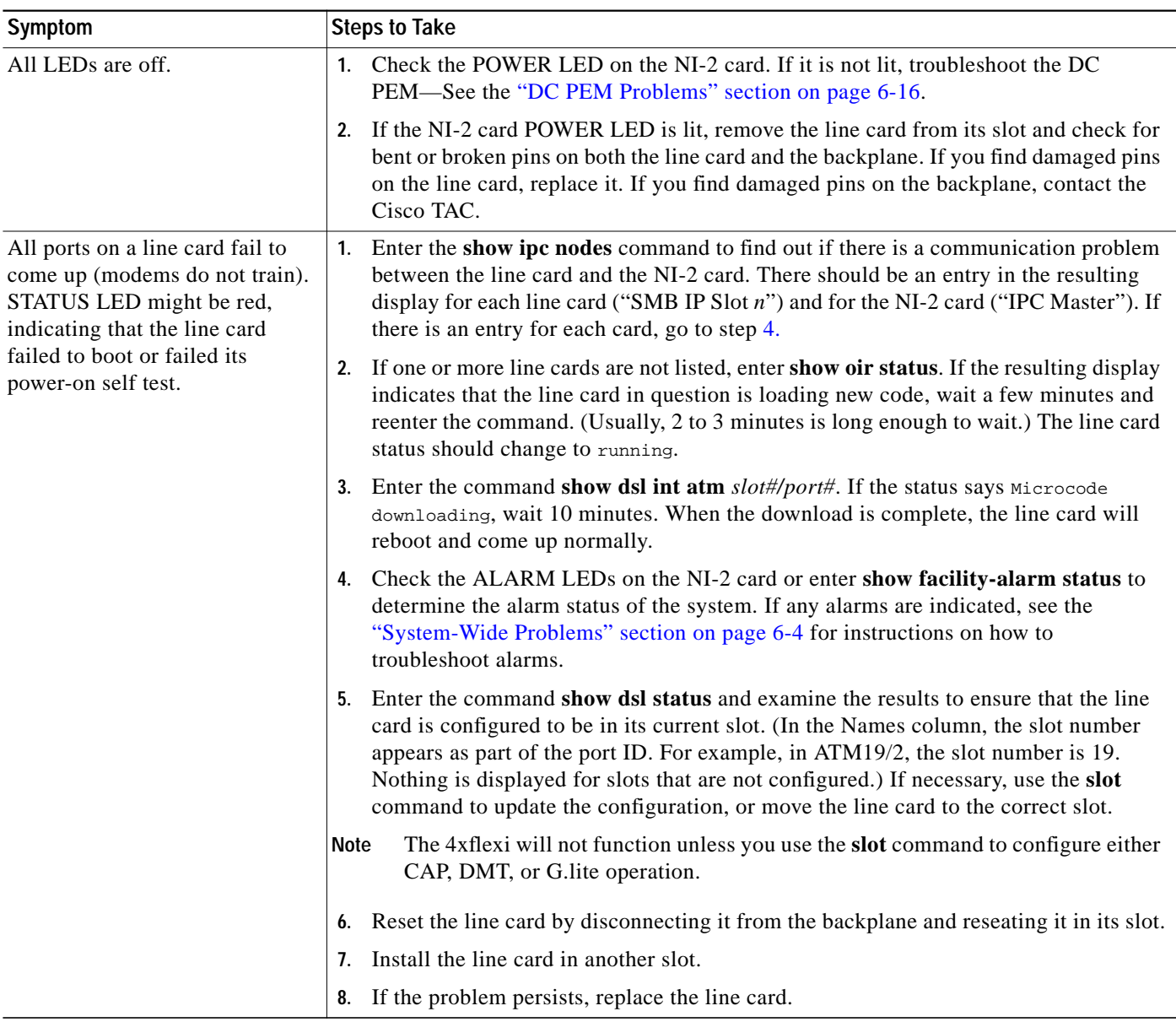

<span id="page-11-0"></span>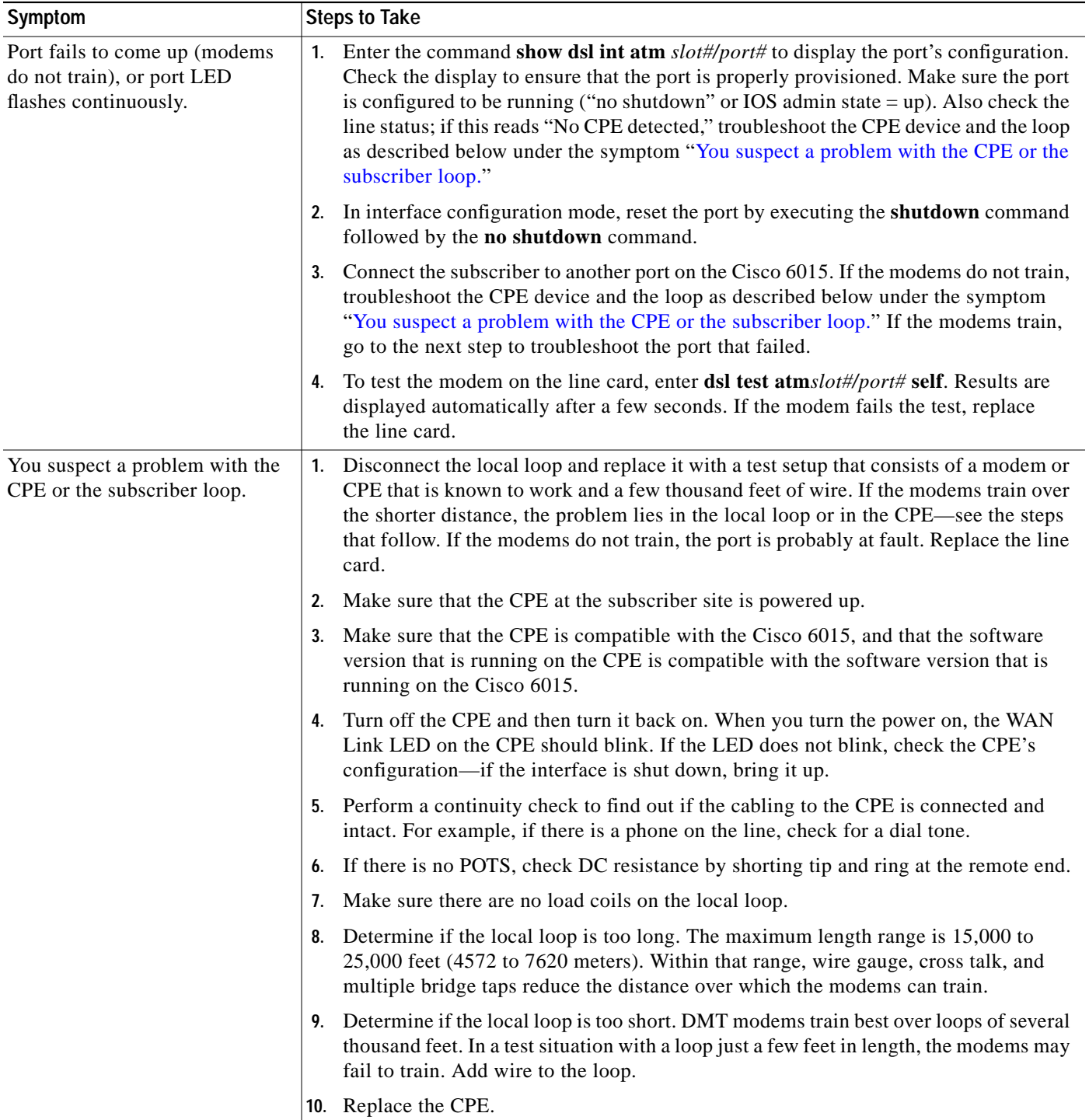

Т

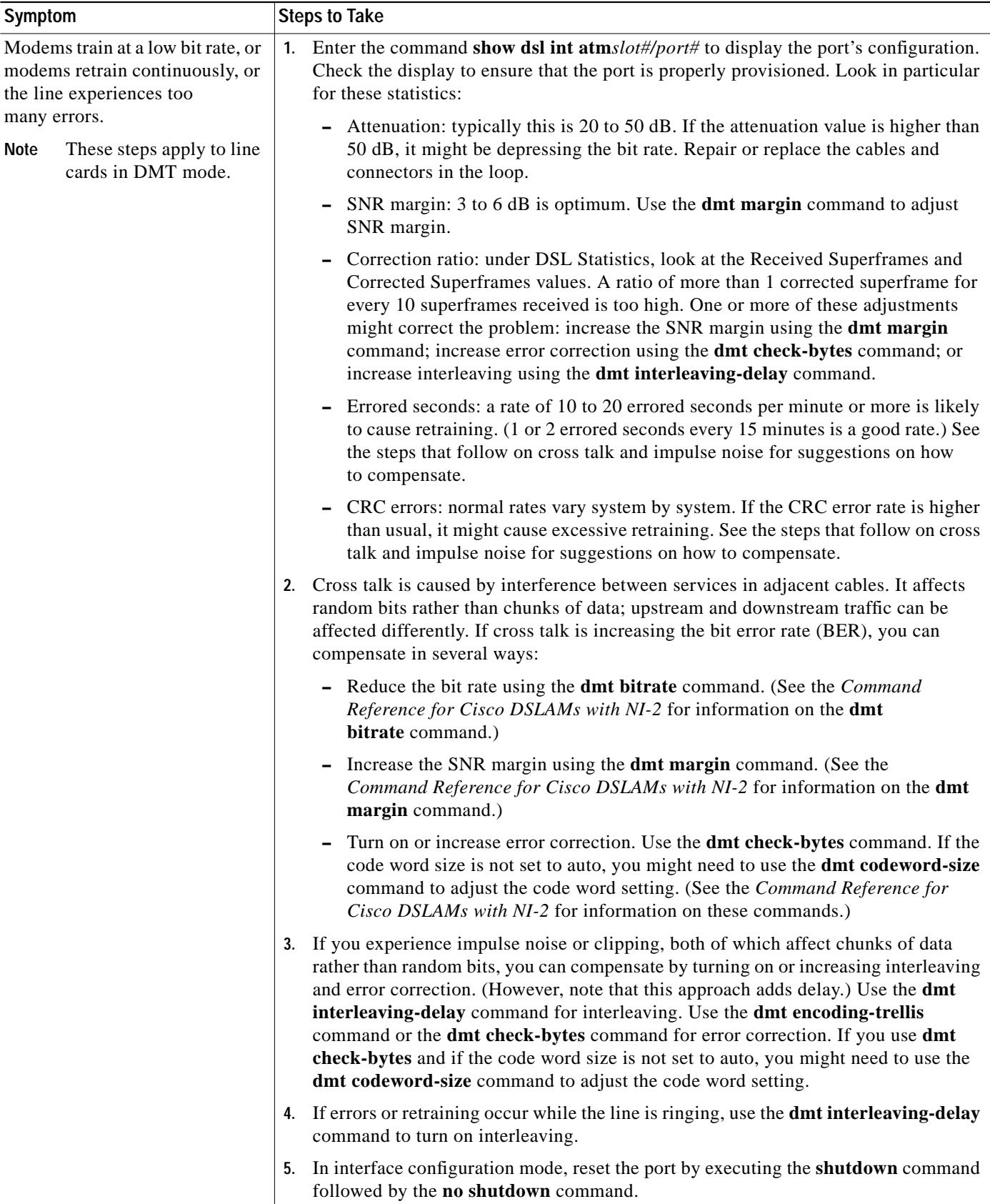

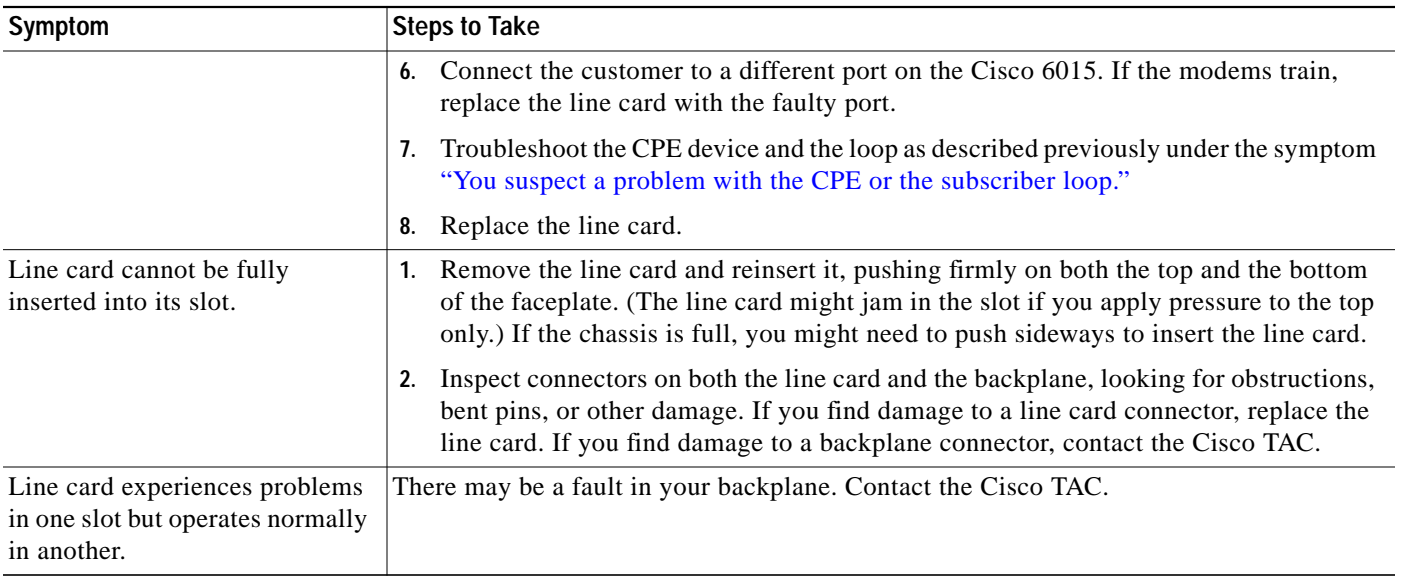

## <span id="page-13-0"></span>**6.5.3 I/O Module Problems**

Use the following table to diagnose and troubleshoot any problems with the I/O module.

 $\frac{\partial}{\partial x}$ 

**Note** If you need to remove or replace a I/O module, complete the steps in the "OC-3c/OC-3c NI-2 Card Installation and Removal" section on page 7-14.

The I/O module is a FRU; however, it is not hot swappable. The system must be powered down before this module is replaced.

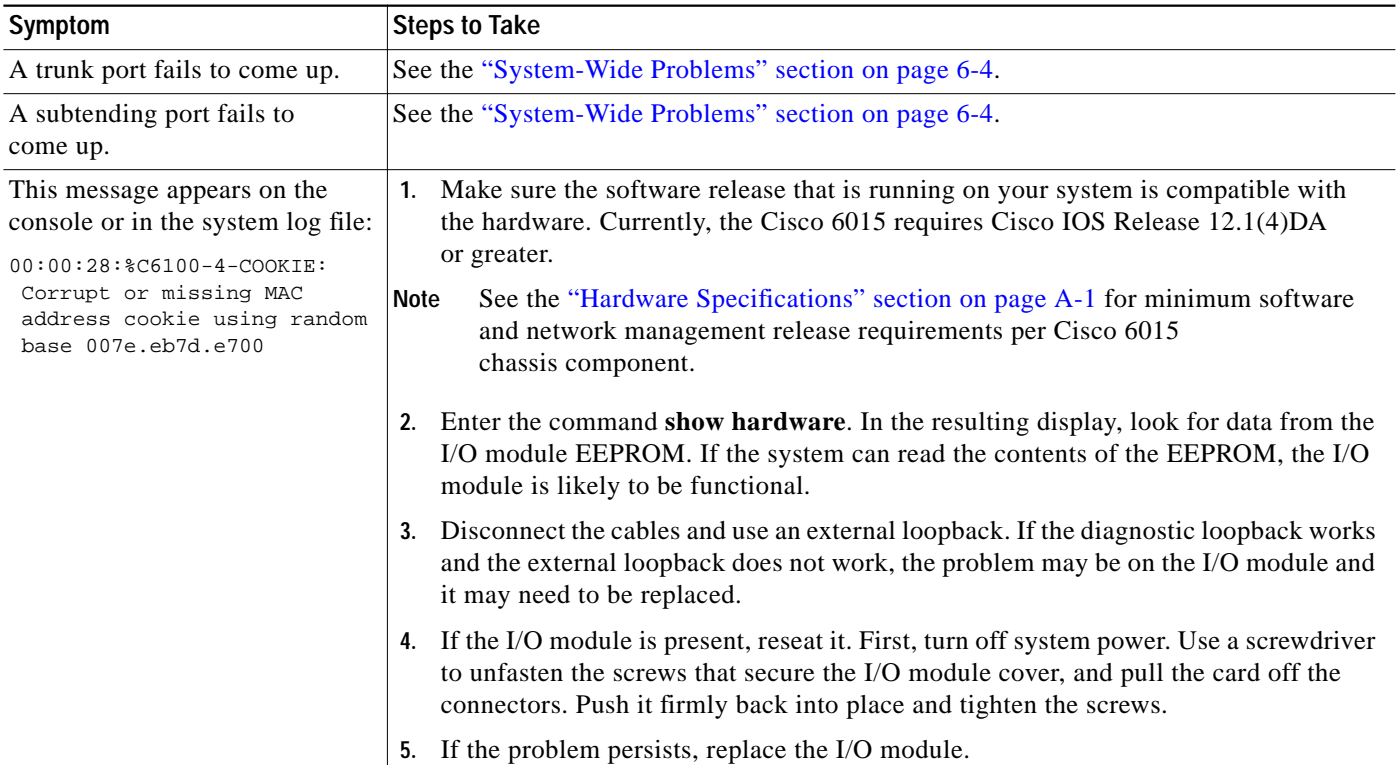

### <span id="page-14-0"></span>**6.5.4 DSL Interface Module Problems**

Use the following table to diagnose and troubleshoot any problems with the DSL interface module.

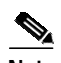

**Note** If you need to remove or replace a DSL interface module, complete the steps in the "DSL Interface Module Installation and Removal" section on page 7-20.

The DSL interface module is a FRU; however, it is not hot swappable. The system must be powered down before this module is replaced.

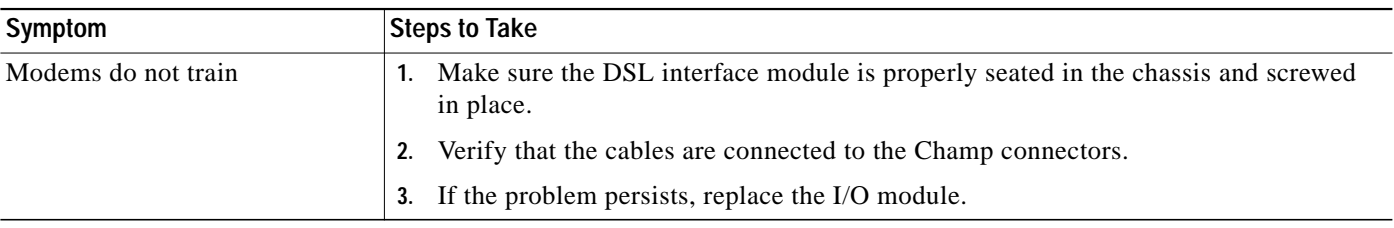

### <span id="page-15-0"></span>**6.5.5 DC PEM Problems**

Use the following table to diagnose and troubleshoot any problems with the DC PEM.

D.

**Note** If you need to remove or replace a DC PEM, complete the steps in the "DC PEM Installation and Removal" section on page 7-24.

The DC PEM is a FRU; however, it is not hot swappable. The system must be powered down before this module is replaced. Removing this module will interrupt the service for the entire system until it is replaced.

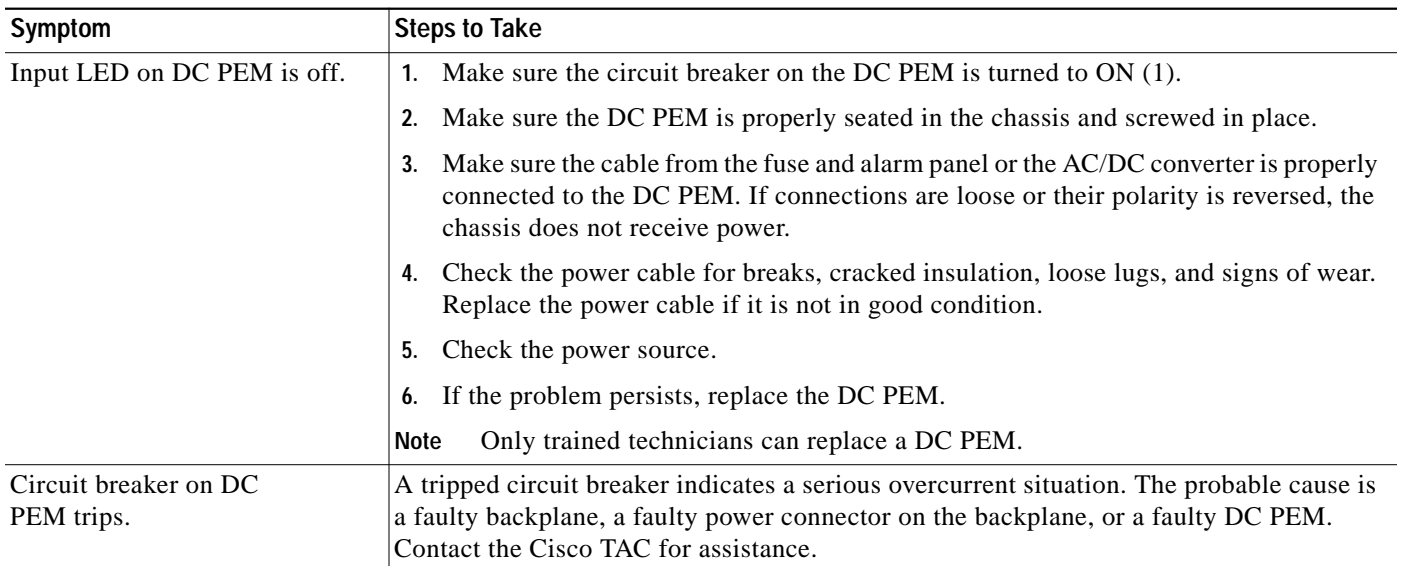

### <span id="page-15-1"></span>**6.5.6 Fan Module Problems**

Use the following table to diagnose and troubleshoot any problems with the fan module.

## ₻

**Note** If you need to remove or replace a fan module, complete the steps in the "Fan Module Installation and Removal" section on page 7-27.

a l

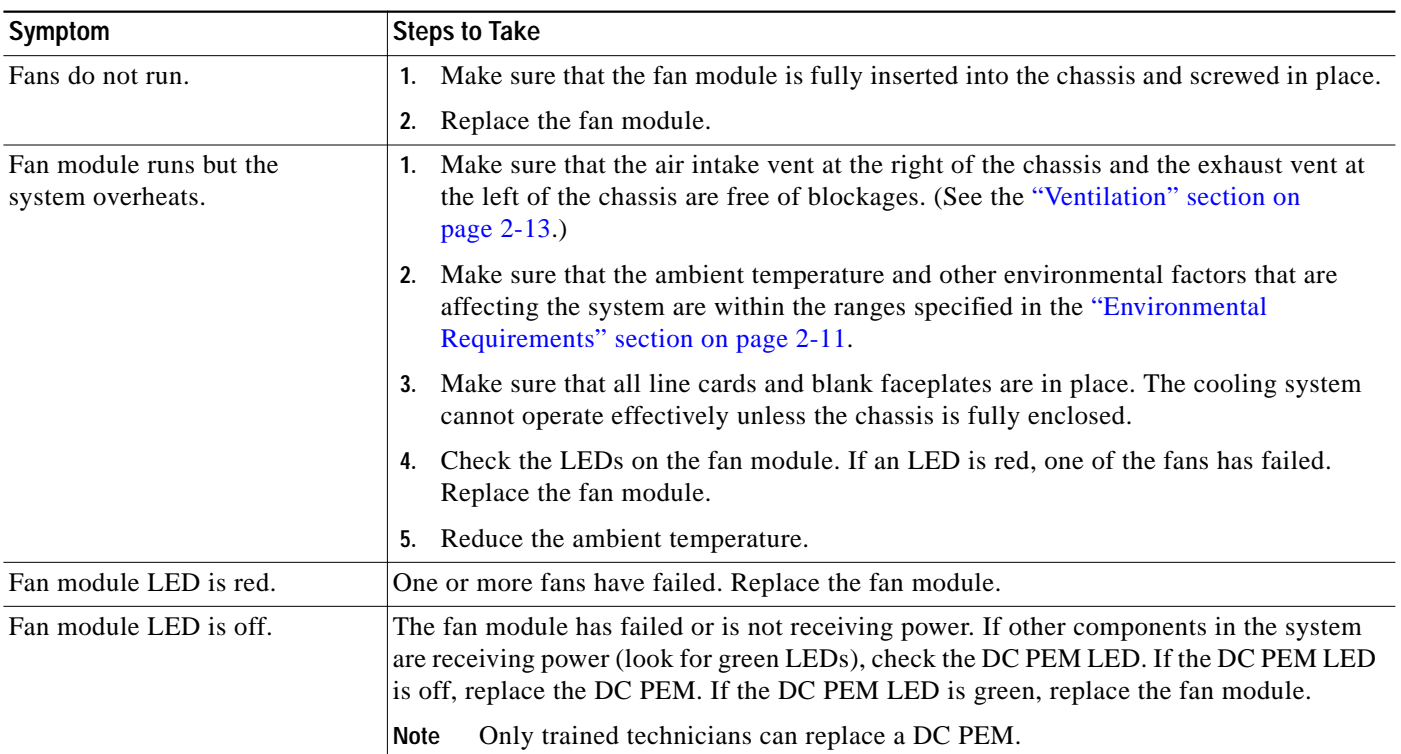

# <span id="page-16-0"></span>**6.5.7 Rear Interface Header Problems**

Use the following table to diagnose and troubleshoot any problems with the rear interface header.

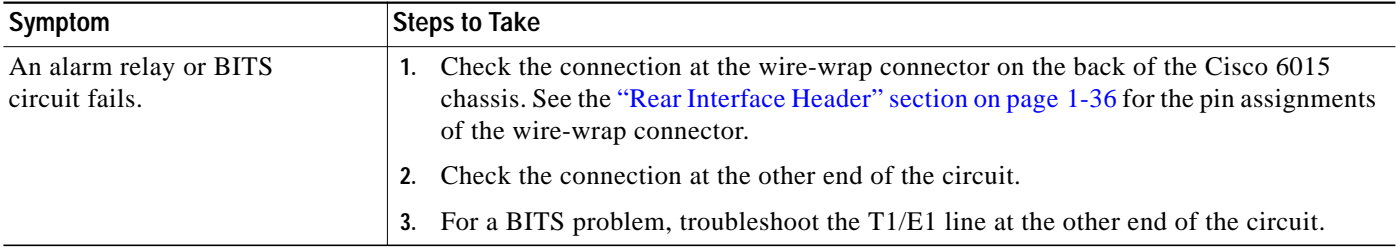

### <span id="page-17-1"></span>**6.5.8 AC/DC Converter Problems**

Use the following table to diagnose and troubleshoot any problems with the AC/DC converter.

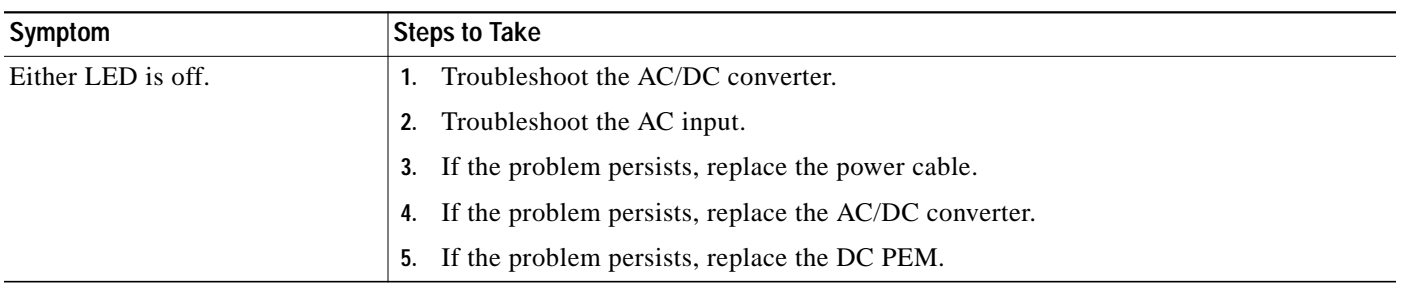

# <span id="page-17-2"></span><span id="page-17-0"></span>**6.6 Alarms**

Tables [6-2](#page-17-2) through [6-11](#page-21-0) describe alarms for the Cisco 6015. In each table, the text in the Alarm column is the text that appears in the description field of the alarm message. Alarm messages appear on the console screen as the alarms occur; to see a list of current alarms, enter **show facility-alarm status**.

See the problem tables in this chapter for more detailed troubleshooting instructions.

| Alarm                              | <b>Severity</b> | <b>Description</b>                                                                                                    |
|------------------------------------|-----------------|----------------------------------------------------------------------------------------------------|
| Chassis temperature too high       | Major           | An overtemperature condition has been detected.<br>(Temperature is measured on the NI-2 card.)                                                                                             |
| Chassis temperature too low        | Major           | An undertemperature condition has been detected.<br>(Temperature is measured on the NI-2 card.)                                                                                            |
| <b>Temperature Rating Mismatch</b> | Major           | A commercial or outside-plant environment line card or<br>network interface card is installed in a system that has<br>been configured with a different temperature rating.                 |
|                                    |                 | It is also possible that the chassis is incorrectly<br>provisioned for its current environment (commercial or<br>outside-plant). Verify the chassis rating in your<br>management software. |

*Table 6-2 Chassis Alarms*

#### *Table 6-3 Line Card Slot Alarms*

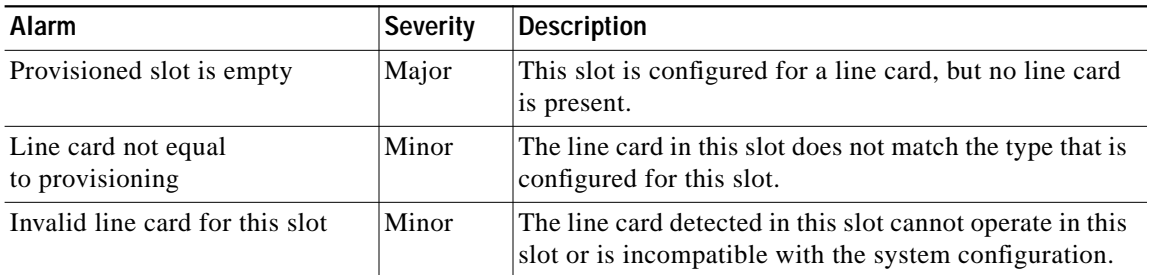

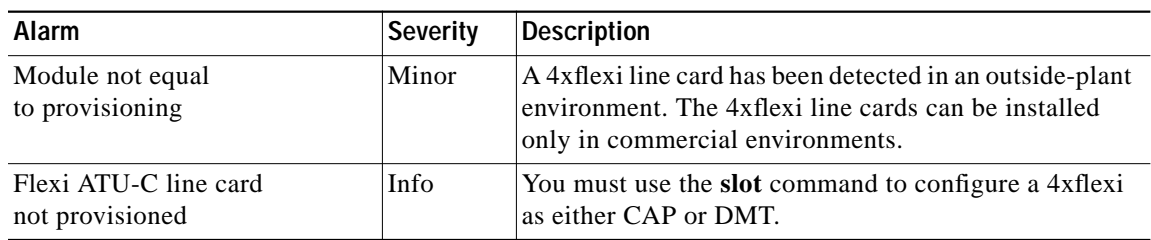

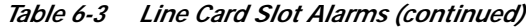

#### *Table 6-4 Cisco IOS Controller Alarms*

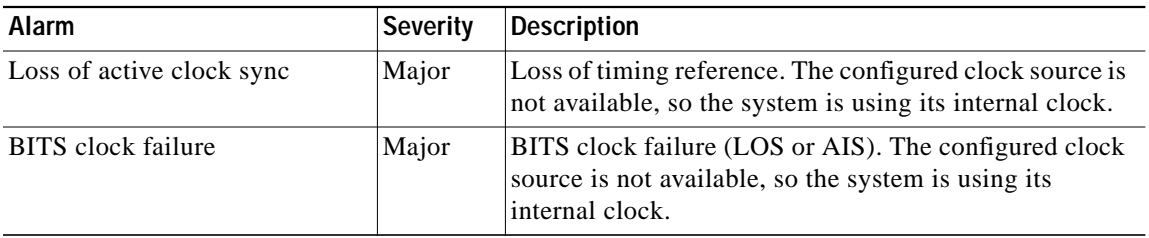

# a (

<span id="page-18-0"></span>**Note** The alarms form a hierarchy in the system where a higher priority alarm takes precedence over any lower priority alarms. The alarms listed in [Table 6-5](#page-18-0) through [Table 6-9](#page-20-0) are in descending order of priority, the highest to lowest. These conditions are viewable through the **show facility-alarm status** command.

The source of the DS3 alarms in [Table 6-5](#page-18-0) is the ATM0/1 (the trunk).

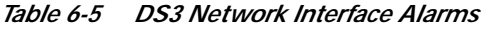

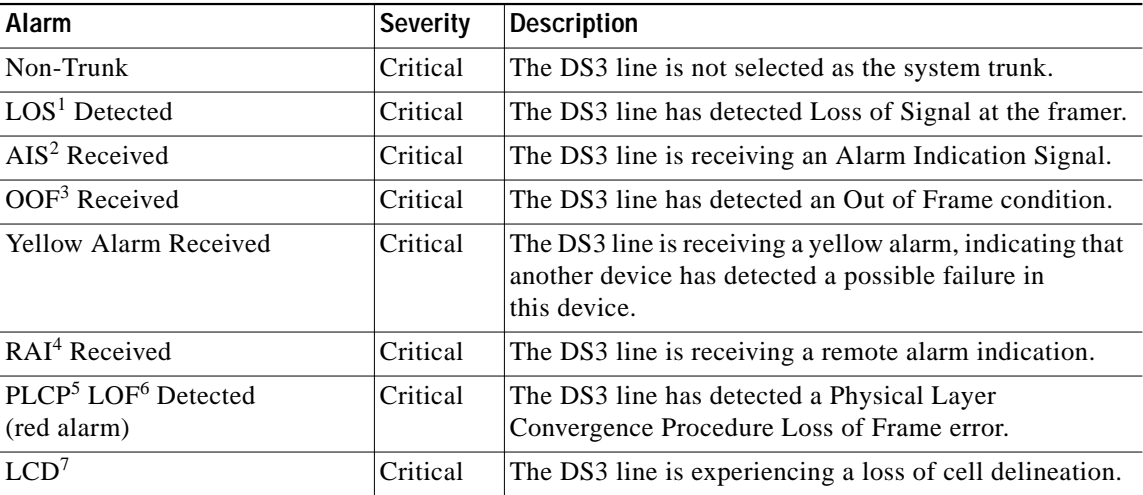

1.  $LOS = loss of signal$ 

2. AIS = alarm indication signal

3.  $OOF = out of frame$ 

- 4. RAI = remote alarm indication
- 5. PLCP = physical layer convergence procedure
- 6.  $LOF = loss of frame$
- 7. LCD = loss of cell delineation

The source of the OC-3c alarms in [Table 6-6](#page-19-0) is one of the following interfaces: ATM0/1 (the trunk) or ATM0/2 (the subtending interface).

<span id="page-19-0"></span>

| <b>Alarm</b>                | <b>Severity</b> | <b>Description</b>                                                                                                    |
|-----------------------------|-----------------|----------------------------------------------------------------------------------------------------|
| Loss of Cell<br>Delineation | Critical        | Loss of cell delineation on a SONET line.                                                                                    |
| Path RDI Received           | Critical        | Path Remote Defect Indication was received on a SONET<br>line. This is equivalent to Path Far End Receive Failure<br>(FERF). |
| Path AIS Received           | Critical        | Path Alarm Indication Signal was received on a<br><b>SONET</b> line.                                                         |
| Loss of Pointer             | Critical        | Loss of pointer condition on a SONET line.                                                                                   |
| Line RDI                    | Critical        | Line Remote Defect Indication received on a SONET line.<br>This is equivalent to line Far End Receive Failure (FERF).        |
| Line AIS Received           | Critical        | Line Alarm Indication Signal received on a SONET line.                                                                       |
| Loss of Frame               | Critical        | LOF condition on a SONET line.                                                                                               |
| Loss of Signal              | Critical        | LOS detected on the SONET line.                                                                                              |
| Signal Label Mismatch       | Minor           | Incorrect payload type signal label mismatch on a<br><b>SONET</b> line.                                                      |

*Table 6-6 OC-3c/Synchronous Transfer Mode (STM-1) Network Interface Alarms*

The source of the T1/E1 alarms in [Table 6-7](#page-19-1) is the ATM0/2 through ATM0/9 (the trunk).

<span id="page-19-1"></span>*Table 6-7 T1/E1 Network Interface Alarms*

| Alarm                              | <b>Severity</b> | <b>Description</b>                                           |
|------------------------------------|-----------------|--------------------------------------------------------------|
| <b>LOS</b> Detected                | Critical        | The T1/E1 line has detected Loss of Signal at<br>the framer. |
| AIS Received                       | Critical        | The T1/E1 line is receiving an Alarm Indication Signal.      |
| <b>RAI</b> Received                | Critical        | The T1/E1 line is receiving a remote alarm indication.       |
| <b>LOF</b> Detected<br>(red alarm) | Critical        | The T1/E1 line has detected a Loss of Frame error.           |
| <b>LCD</b>                         | Critical        | The T1/E1 line is experiencing a loss of cell delineation.   |

The source of the IMA link alarms in [Table 6-8](#page-19-2) is the ATM0/2 through ATM0/9.

<span id="page-19-2"></span>*Table 6-8 IMA Link Network Interface Alarms*

| Alarm               | Severity | Description                                                                              |
|---------------------|----------|------------------------------------------------------------------------------------------|
| <b>LOS</b> Detected | Critical | The IMA link has detected Loss of Signal at the framer.                                  |
| <b>LOF</b> Detected | Critical | The IMA link has detected a Physical Layer<br>Convergence Procedure Loss of Frame error. |

| Alarm                              | <b>Severity</b> | <b>Description</b>                                                                                                    |
|------------------------------------|-----------------|----------------------------------------------------------------------------------------------------|
| <b>AIS</b> Received                | Critical        | The IMA link is receiving an Alarm Indication Signal.                                                                                         |
| <b>RAI</b> Received                | Critical        | The IMA link is receiving a remote alarm indication.                                                                                          |
| <b>LCD</b>                         | Critical        | The IMA link is experiencing a loss of cell delineation.                                                                                      |
| LIF <sup>1</sup>                   | Critical        | The IMA link is experiencing an LIF defect at the<br>near end.                                                                                |
| LODS <sup>2</sup>                  | Critical        | The link differential delay between the link and the<br>other links in the group is over the tolerable link<br>differential delay.            |
| Rx Failed                          | Critical        | A persistent detection of a defect at the receiver.<br>The criteria for entering the condition are<br>implementation specific.                |
| <b>Tx Link Misconnected</b>        | Critical        | The Tx link is not connected to the same far end IMA<br>unit as the other Tx links in the group. The detection is<br>implementation specific. |
| <b>Rx Link Misconnected</b>        | Critical        | The Rx link is not connected to the same far end IMA<br>unit as the other Rx links in the group. The detection is<br>implementation specific. |
| Persistent NE <sup>3</sup> RDI-IMA | Critical        | One of the available remote defect indicators (including<br>IMA link specific defect) is in the link-related "Link<br>Information" field.     |
| Rx Fault                           | Critical        | Implementation specific Rx fault declared at the<br>near end.                                                                                 |
| <b>Tx Fault</b>                    | Critical        | Implementation specific Tx fault declared at the<br>near end.                                                                                 |
| $Tx$ Link Unusable— $FE4$          | Critical        | The far end is reporting that Tx is unusable.                                                                                                 |
| Rx Link Unusable—FE                | Critical        | The far end is reporting that Rx is unusable.                                                                                                 |

*Table 6-8 IMA Link Network Interface Alarms (continued)*

1.  $LIF = loss of IMA frame$ 

2. LODS = link out of delay sync

 $3.$  NE = near end

4.  $FE = far$ end

The source of the IMA group alarms in [Table 6-9](#page-20-0) is the ATM0/IMA0 through ATM0/IMA3.

<span id="page-20-0"></span>*Table 6-9 IMA Group Alarms*

| Alarm                      | <b>Severity</b> | <b>Description</b>                                                                                                    |
|----------------------------|-----------------|----------------------------------------------------------------------------------------------------|
| $Start-up - FE$            | Critical        | The far end is starting up—The declaration of this<br>failure alarm may be delayed to ensure that the far end<br>remains in start-up. |
| <b>Configuration Abort</b> | Critical        | The far end is trying to use unacceptable<br>configuration parameters.                                                                |

**The Contract of Security** 

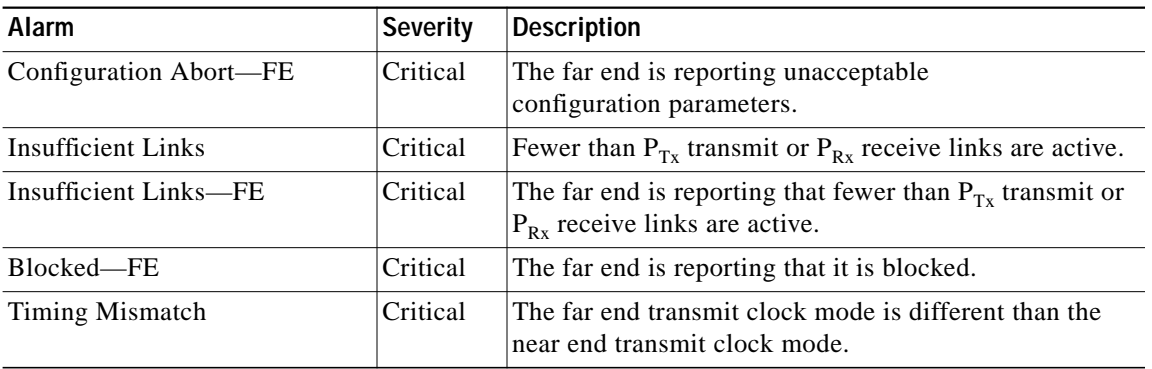

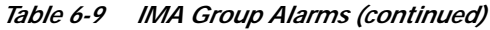

#### *Table 6-10 Fan Module Alarms*

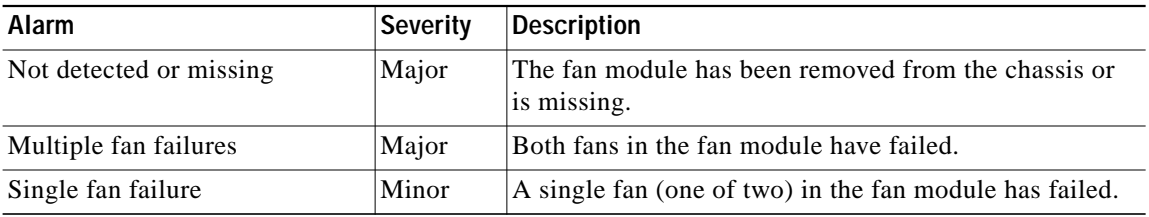

#### <span id="page-21-0"></span>*Table 6-11 Power Supply Alarms*

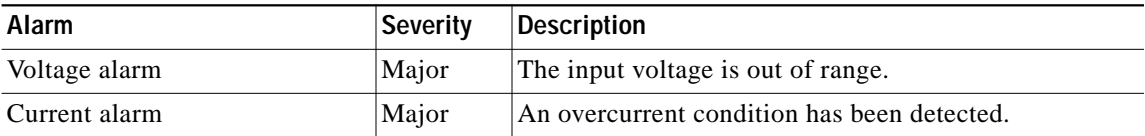